## 第一步:注册账户,这里以火币为例

登陆网站,选择手机或者邮箱注册(点击这里,完成快速注册):

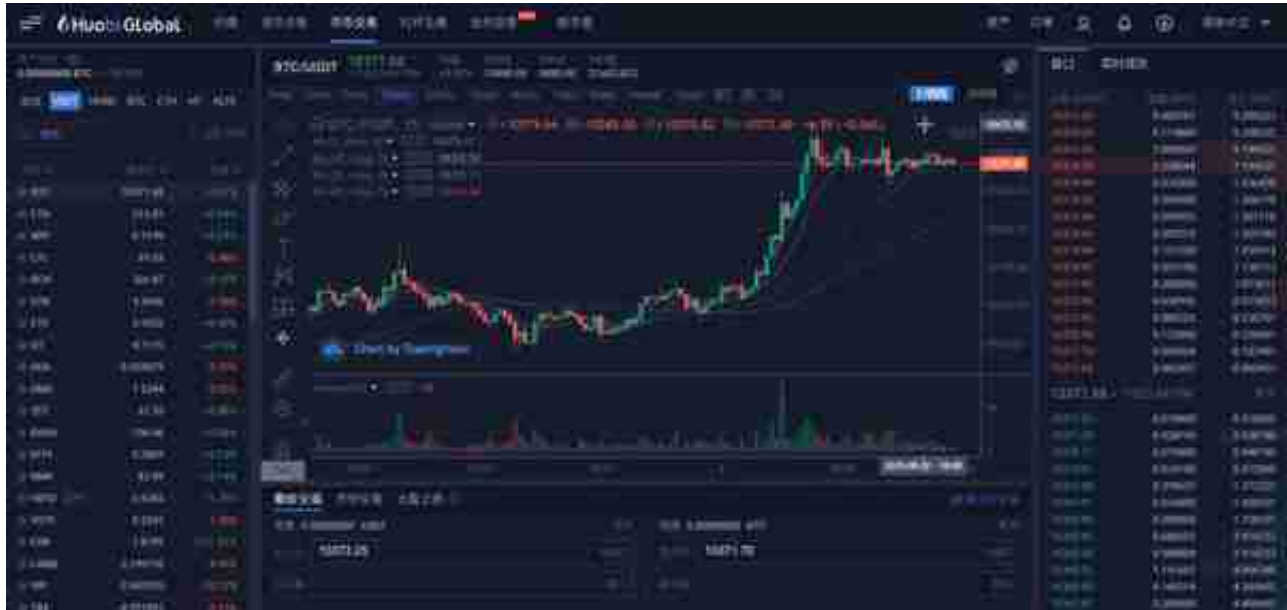

完成注册和身份认证后你就可以进行在线虚拟币的交易了!

## 第二步:购买法币(也叫充值法币)

1、点击法币交易

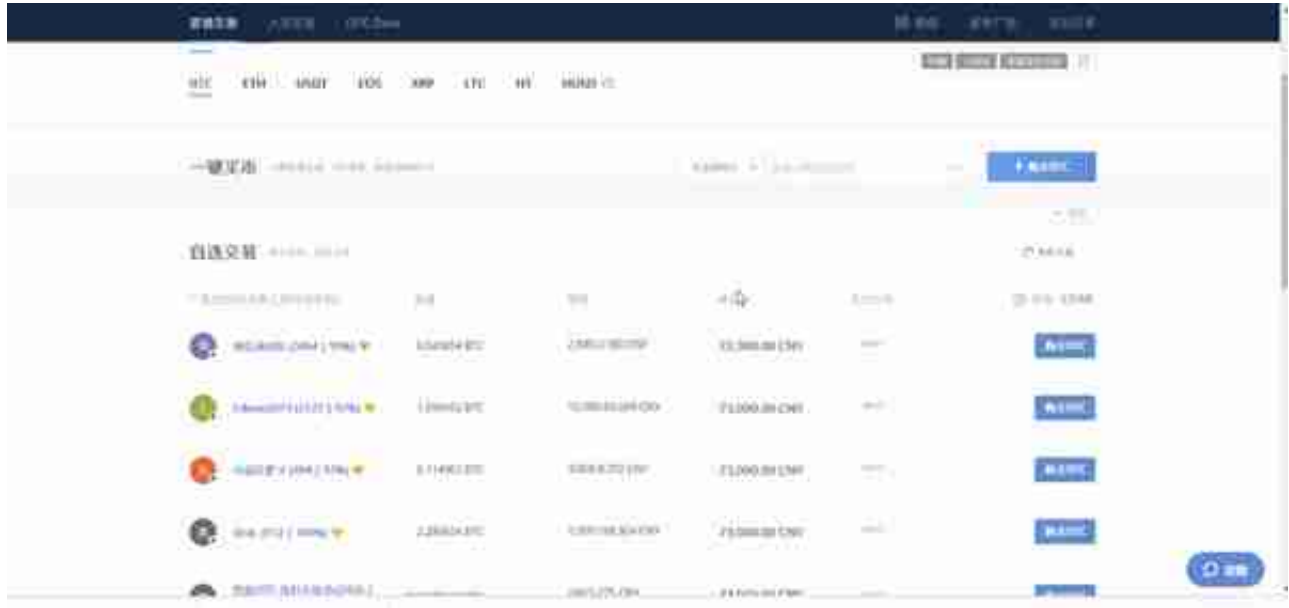

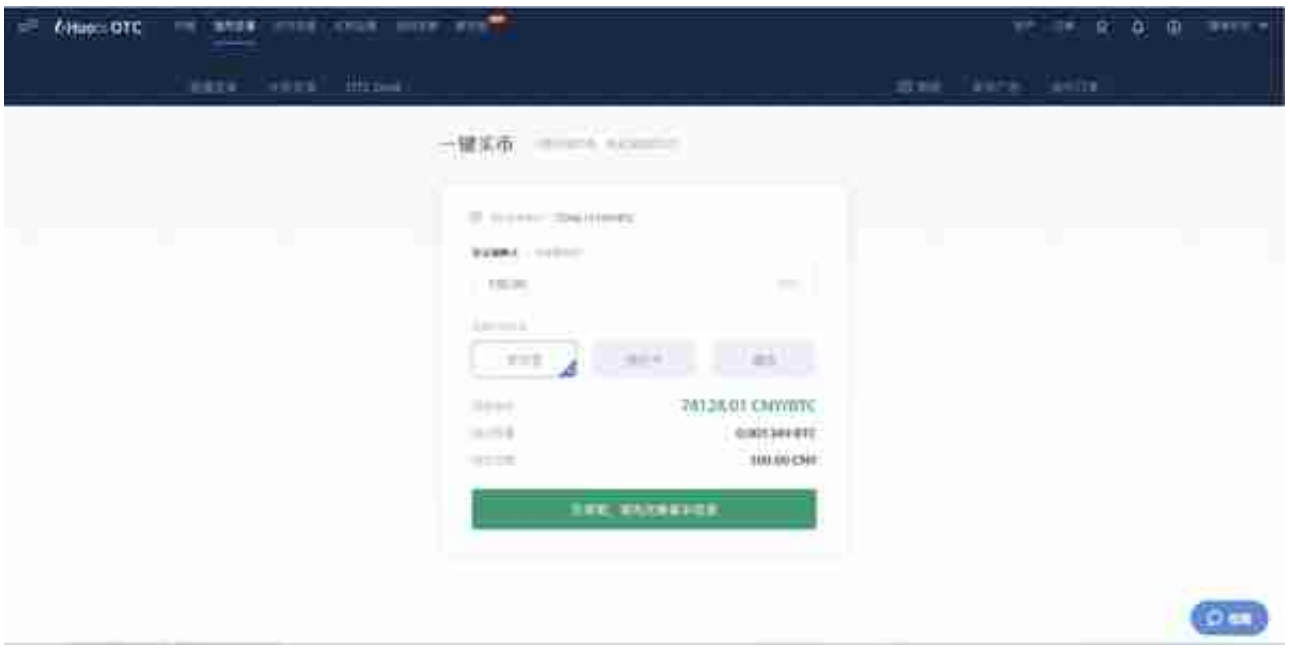

4、下单之后出现:

## **智行理财网** 火币网比特币开户数

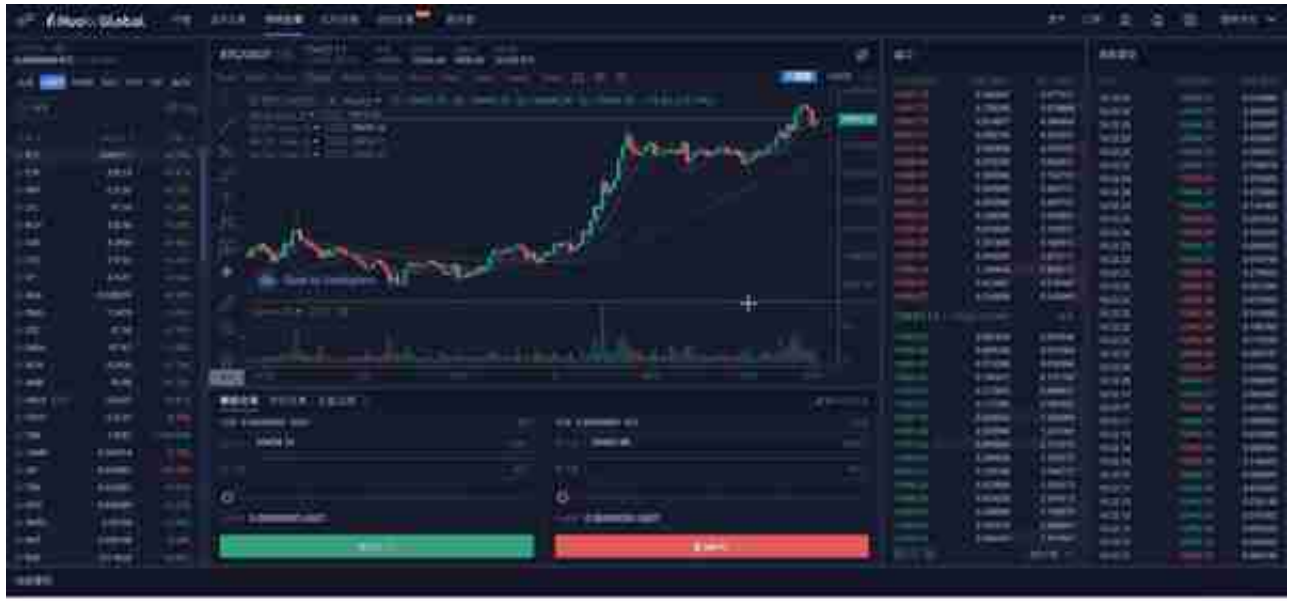

2、点击"划转体现",输入需要划转的币种数量,点击确定即可成功完成资产互 转。